# Windows 11で起動時のパスワード入力を省略する ー自動サインインー 方法

Windows 11**で、起動時のパスワード入力を省略する(自動サインイン)方法について教えてください。** 指定したユーザーアカウントの設定を変更すると、Microsoft アカウントでも、起動時のパスワード入力を省略してサインインできるようになりま A **す。 はじめに** Windows 11では、パソコン起動時のパスワード入力を省くことができ、常に指定したユーザー (Microsoft アカウント) で自動的にサインインできます。 なお、パスワード入力を省略すると、パソコンの電源を入れるだけで、誰でもパソコン内のデータにアクセスできる状態になります。 セキュリティが低下し、データの不正アクセスや改ざんなどの問題が発生する可能性があるため、パソコンを持ち歩いたり、複数人で共有する場合などは、パスワードの入力 ー・ニング:Charley Contriguity Charley Charles Contriguity Charles Contriguity Charles<br>は省略せず、暗証番号(PIN)やピクチャパスワードなどを設定することをおすすめします。 暗証番号(PIN)やピクチャパスワードについては、以下の情報を参照してください。 osa Windows 11でPIN (暗証番号) を設定する方法 (https://support.lenovo.com/jp/ja/solutions/HT514601) o&A Windows 11[でピクチャパスワードを設定する方法](https://support.lenovo.com/jp/ja/solutions/HT514820) (https://support.lenovo.com/jp/ja/solutions/HT514820) ※ 起動時のパスワード入力を省略するように設定しても、起動時以外にパスワードの入力が必要となる場合があります。パスワードは忘れないように注意してください。

なお、ローカルアカウントをお使いの場合、アカウントへのパスワードの設定は必須ではありません。パソコン起動時にパスワードの入力を省略したい場合は、パスワードを 削除してください。

ローカルアカウントのパスワードを削除する方法については、以下の情報を参照してください。

osa Windows 11[でユーザーアカウントのパスワードを削除する方法](https://support.lenovo.com/jp/ja/solutions/HT514817) (https://support.lenovo.com/jp/ja/solutions/HT514817)

※ Windows 11のアップデート状況によって、画面や操作手順、機能などが異なる場合があります。

#### **操作手順**

Windows 11で起動時のパスワード入力を省略するには、以下の操作手順を行ってください。

1. 「Windows」キーを押しながら「X」キーを押し、表示された一覧から「ファイル名を指定して実行」をクリックします。

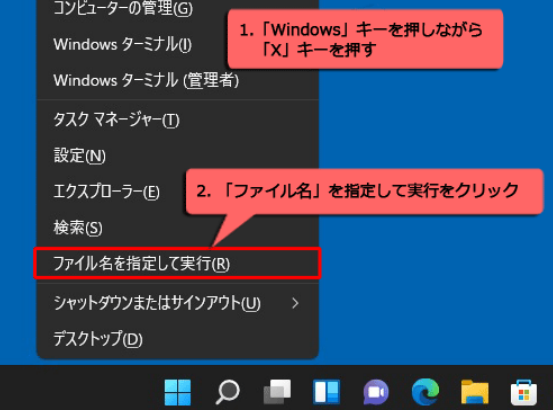

2. 「ファイル名を指定して実行」が表示されます。

「名前」ボックスに半角文字で「netplwiz」(または「control userpasswords2」)と入力し、「OK」をクリックします。

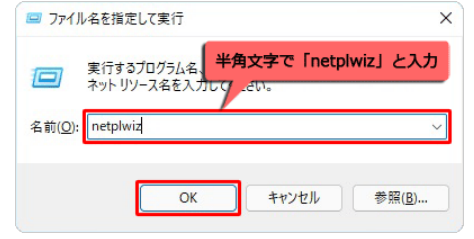

3. 「ユーザーアカウント」が表示されます。

「ユーザー」タブをクリックし、「このコンピューターのユーザー」ボックスから、自動サインインを設定したいユーザー名をクリックします。

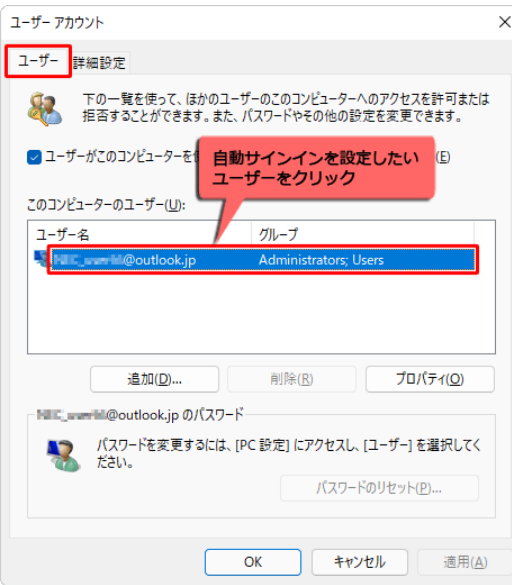

4. 「ユーザーがこのコンピューターを使うには、ユーザー名とパスワードの入力が必要」のチェックを外し、「OK」をクリックします。

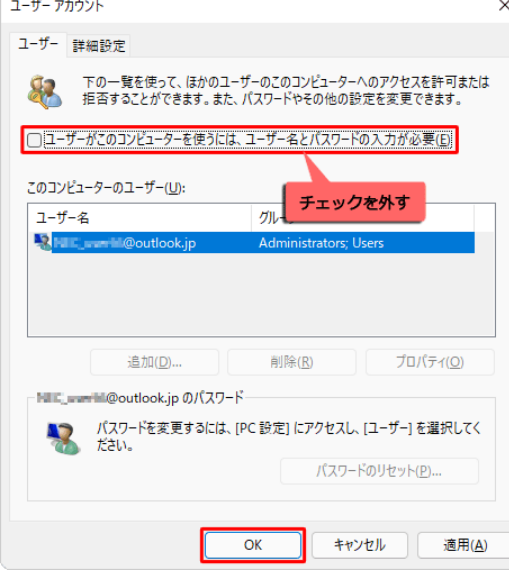

**補足**

「ユーザーがこのコンピューターを使うには、ユーザー名とパスワードの入力が必要」項目が表示されない場合は、以下の情報を参照してください。 o&A Windows 11で自動サインインの設定/[解除ができない場合の対処方法](https://support.lenovo.com/jp/ja/solutions/HT514822) (https://support.lenovo.com/jp/ja/solutions/HT514822)

#### 5. 「自動サインイン」が表示されます。

「パスワード」ボックスと「パスワードの確認入力」ボックスにサインイン時に使用するパスワードを入力し、「OK」をクリックします。

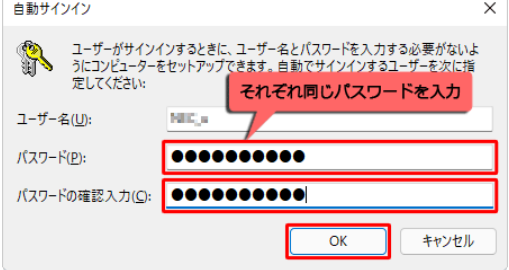

### **補足**

サインイン時に使用するバスワードとは別のバスワードを人力しても、それぞれのボックスの内容が一致していると設定されてしまうので注意してくたさい。<br>一度「メモ帳」などに入力して、間違いないことを確認してから「パスワード」ボックスにコピー&ペーストすることで、入力の間違いを防ぐことができます。

以上で操作完了です。

パソコンを再起動し、設定したユーザーで自動サインインできるか確認してください。

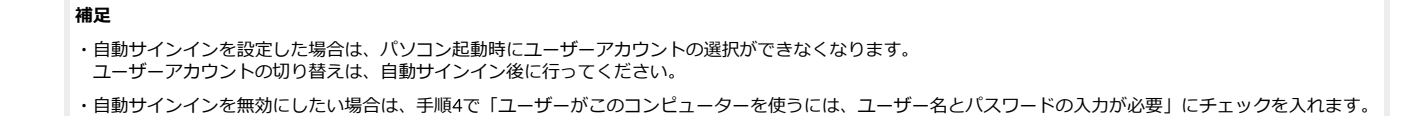

### **関連情報**

他にもこんなQ&Aが見られています。

O&A [最多アクセス](https://support.lenovo.com/jp/ja/documents/HT079304)Q&Aリスト (https://support.lenovo.com/jp/ja/documents/HT079304)

[免責事項:お読みください](https://support.lenovo.com/jp/ja/documents/HT101770) (https://support.lenovo.com/jp/ja/documents/HT101770)

### ● この情報はお役に立ちましたか?

ご意見はサイトの改善に活用いたします。

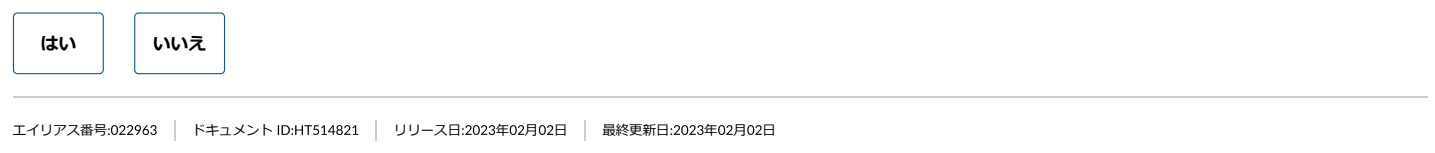

## Lenovo**公式**SNS

# $\bullet$  [\(//www.facebook.com/lenovo\)](https://www.facebook.com/lenovo)  $\bullet$  (//twitter.com/lenovo)

# [\(//www.youtube.com/lenovovision\)](https://www.youtube.com/lenovovision)

# [\(//pinterest.com/lenovous/\)](https://pinterest.com/lenovous/)

◆● 環境への取り組み (https://www.lenovo.com/us/en/about#social-responsibility)

サステナビリティ([環境や社会と共に](https://www3.lenovo.com/us/en/social_responsibility/sustainability_reports/))(英語) [\(hps://www3.lenovo.com/us/en/social\\_responsibility/sustainability\\_reports/\)](https://www3.lenovo.com/us/en/social_responsibility/sustainability_reports/)

### **レノボについて**

[レノボについて](https://www.lenovo.com/lenovo/jp/ja/) (https://www.lenovo.com/lenovo/jp/ja/) [プレスリリース](https://www.lenovo.com/jp/ja/news/) [\(hps://www.lenovo.com/jp/ja/news/\)](https://www.lenovo.com/jp/ja/news/) [レノボの東日本大震災に関する](https://www.lenovo.com/jp/ja/earthquake/) 支援・対応について (https://www.lenovo.com/jp/ja/earthquake/) [ソーシャルメディア](https://www.lenovo.com/jp/social/) [\(hps://www.lenovo.com/jp/social/\)](https://www.lenovo.com/jp/social/) CSR ([企業の社会的責任](https://www.lenovo.com/social_responsibility/us/en/)US) (https://www.lenovo.com/social\_responsibility/us/en/) Lenovo [オープンソース](https://support.lenovo.com/jp/ja/solutions/HT511330) (/jp/ja/solutions/HT511330) Investor relations ([業績情報](https://www.lenovo.com/ww/lenovo/investor_resources.html)US) (https://www.lenovo.com/ww/lenovo/investor\_resources.html) [採用情報](https://lenovocareers.com/index.html) (https://lenovocareers.com/index.html)

## **ショッピング**

[個人のお客様](https://www.lenovo.com/jp/ja/deals/hho/hhooffers/) [\(hps://www.lenovo.com/jp/ja/deals/hho/hhooffers/\)](https://www.lenovo.com/jp/ja/deals/hho/hhooffers/) [法人のお客様](https://www.lenovo.com/jp/ja/deals/sbiz/sbizoffers/) (https://www.lenovo.com/jp/ja/deals/sbiz/sbizoffers/) [ノートパソコン](https://www.lenovo.com/jp/ja/laptops/)&ウルトラブック [\(hps://www.lenovo.com/jp/ja/laptops/\)](https://www.lenovo.com/jp/ja/laptops/) [タブレット](https://www.lenovo.com/jp/ja/tablets/) (https://www.lenovo.com/jp/ja/tablets/) [デスクトップ](https://www.lenovo.com/jp/ja/desktops/) (https://www.lenovo.com/jp/ja/desktops/) [ワークステーション](https://www.lenovo.com/jp/ja/workstations/) (https://www.lenovo.com/ip/ia/workstations/) サーバー&[ストレージ](https://www.lenovo.com/jp/ja/servers-storage/) [\(hps://www.lenovo.com/jp/ja/servers-storage/\)](https://www.lenovo.com/jp/ja/servers-storage/) [周辺機器](https://www.lenovo.com/jp/ja/accessories-and-software/) (https://www.lenovo.com/jp/ja/accessories-and-software/)

### **サポート**

[重要情報](https://support.lenovo.com/jp/ja/documents/hf000868) [\(/jp/ja/documents/hf000868\)](https://support.lenovo.com/jp/ja/documents/hf000868) [新着情報](https://support.lenovo.com/jp/ja/documents/hf003301) [\(/jp/ja/documents/hf003301\)](https://support.lenovo.com/jp/ja/documents/hf003301) [お問い合わせと修理申込み](https://support.lenovo.com/jp/ja/contactus) [\(/jp/ja/contactus\)](https://support.lenovo.com/jp/ja/contactus) [保証の検索](https://support.lenovo.com/jp/ja/warrantylookup) [\(/jp/ja/warrantylookup\)](https://support.lenovo.com/jp/ja/warrantylookup) [修理ご依頼時の注意事項・修理の流れ](https://support.lenovo.com/jp/ja/documents/hf001039) [\(/jp/ja/documents/hf001039\)](https://support.lenovo.com/jp/ja/documents/hf001039) [修理状況の確認](https://support.lenovo.com/jp/ja/repairstatus) [\(/jp/ja/repairstatus\)](https://support.lenovo.com/jp/ja/repairstatus) [企業サポート](https://support.lenovo.com/jp/ja/solutions/ht504220) (/jp/ja/solutions/ht504220) [自主回収のお知らせ](https://pcsupport.lenovo.com/jp/ja/solutions/ht002608) (https://pcsupport.lenovo.com/jp/ja/solutions/ht002608) [レノボ・スマートセンターによくあるお問い合わせ](https://support.lenovo.com/jp/ja/solutions/Hf004341) (https://support.lenovo.com/jp/ja/solutions/Hf004341)

### **リソース**

[ビジネスパートナー](https://www.partners.lenovo.com/) [\(hps://www.partners.lenovo.com\)](https://www.partners.lenovo.com/) [販売店のご案内](https://www.lenovo.com/jp/ja/landing/lenovo-general/where-to-buy/) (https://www.lenovo.com/jp/ja/landing/lenovo-general/where-to-buy/) [ショッピングヘルプ](https://www.lenovo.com/jp/ja/shopping_faq/) (https://www.lenovo.com/jp/ja/shopping\_faq/) Product Specifications (PSREF) (https://psref.lenovo.com/)

[注文ステータス](https://ovp.lenovo.com/lenovo-ovp/public/showDetail!publicStatusIndex.action?request_locale=ja) (https://ovp.lenovo.com/lenovo-ovp/public/showDetail!publicStatusIndex.action?request\_locale=ja) [ソーシャル](https://www.lenovo.com/jp/social/) [\(hps://www.lenovo.com/jp/social/\)](https://www.lenovo.com/jp/social/)

製品カタログ 製品仕様書 [ダウンロードはこちら](https://www.lenovo.com/jp/catalog/) (https://www.lenovo.com/jp/catalog/)

[環境への取り組み](https://www.lenovo.com/jp/ja/environment/iso.shtml) (https://www.lenovo.com/jp/ja/environment/iso.shtml)

© 2023 Lenovo. All rights reserved

[利用規約](https://www.lenovo.com/jp/ja/legal/) (https://www.lenovo.com/jp/ja/legal/) | [プライバシー](https://www.lenovo.com/jp/ja/privacy/) (https://www.lenovo.com/jp/ja/privacy/) | [サイトマップ](https://support.lenovo.com/jp/ja/sitemap) [\(/jp/ja/sitemap\)](https://support.lenovo.com/jp/ja/sitemap) | [ブラウザの互換性](https://support.lenovo.com/jp/ja/solutions/browsercompatibility) (/jp/ja/solutions/browsercompatibility)